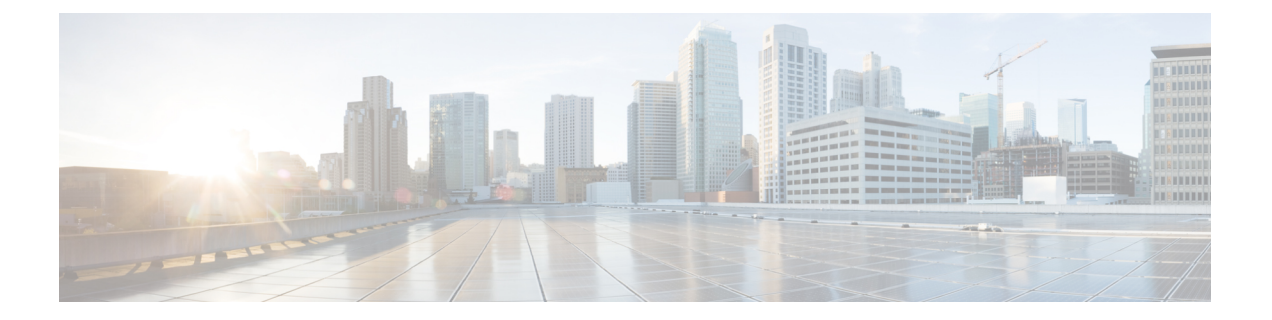

## **Cisco Prime Collaboration Assurance** を開始 する

ここで紹介する例は、次のとおりです。

- Cisco Prime [Collaboration](#page-0-0) Assurance を開始する (1ページ)
- Cisco Prime [Collaboration](#page-5-0) Analytics の開始 (6ページ)

## <span id="page-0-0"></span>**Cisco Prime Collaboration Assurance** を開始する

Cisco Prime Collaboration Assurance は次のモードで利用できます。

- Cisco Prime Collaboration Assurance Enterprise モード
- Cisco Prime Collaboration Assurance MSP モード

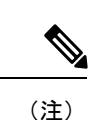

。

次のセクションで説明するタスクを開始する前に、『Cisco Prime [Collaboration](http://www.cisco.com/c/en/us/support/cloud-systems-management/prime-collaboration/products-installation-guides-list.html) Assurance and Analytics [インストールおよびアップグレード](http://www.cisco.com/c/en/us/support/cloud-systems-management/prime-collaboration/products-installation-guides-list.html) ガイド』の「*Prime Collaboration Assurance* のイ ンストール」セクションで説明されているタスクを完了する必要があります。

## **Cisco Prime Collaboration Assurance** を開始する

Cisco Prime Collaboration Assurance をインストールした後、次の表に示すタスクを実行する必 要があります。

表 **<sup>1</sup> : Cisco Prime Collaboration Assurance** を開始する

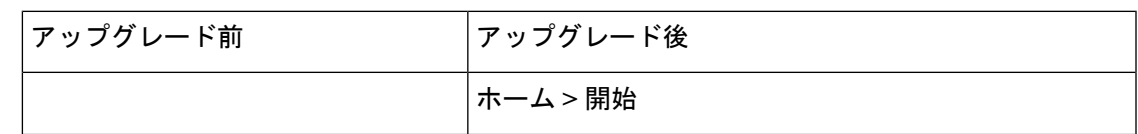

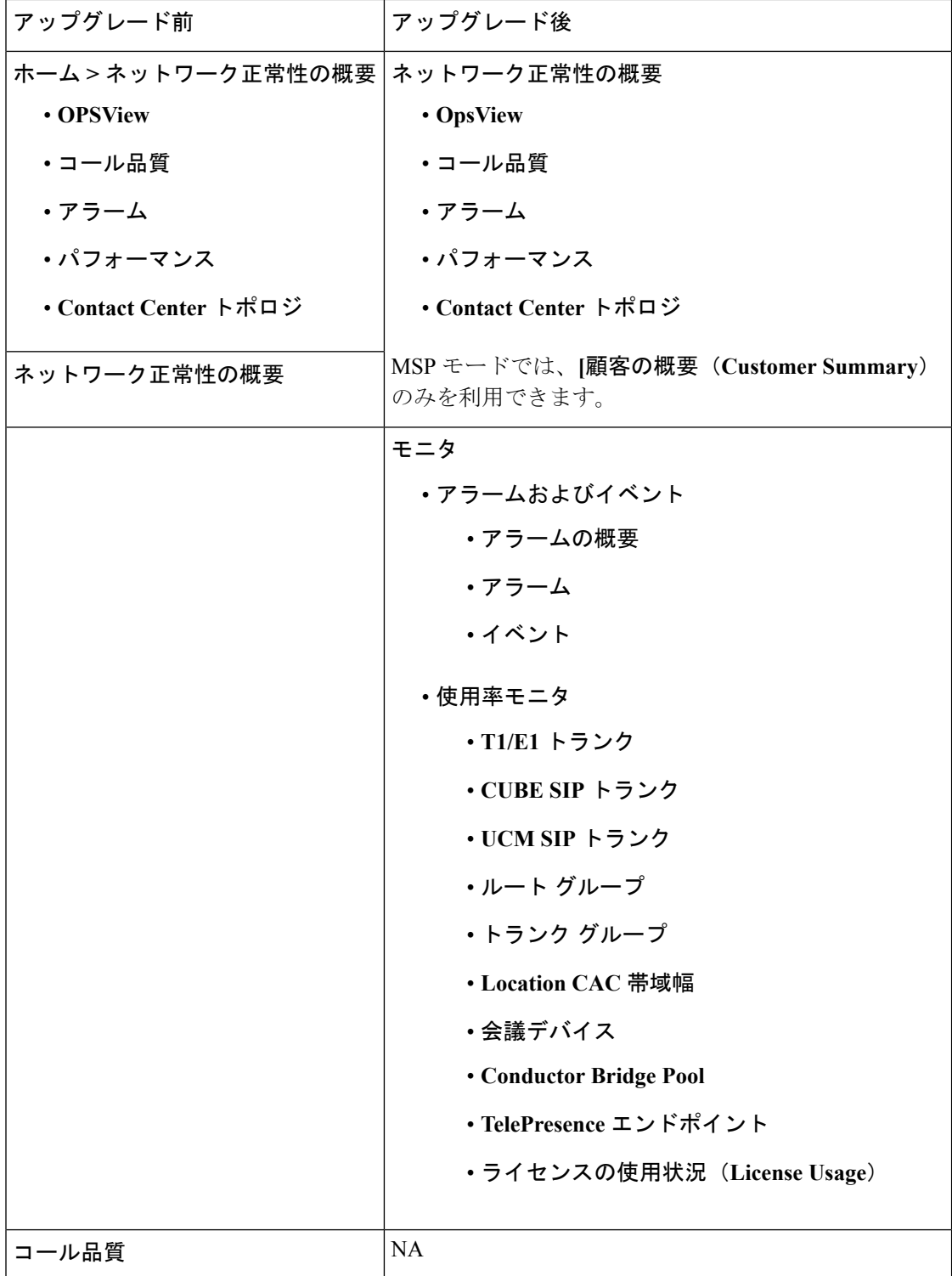

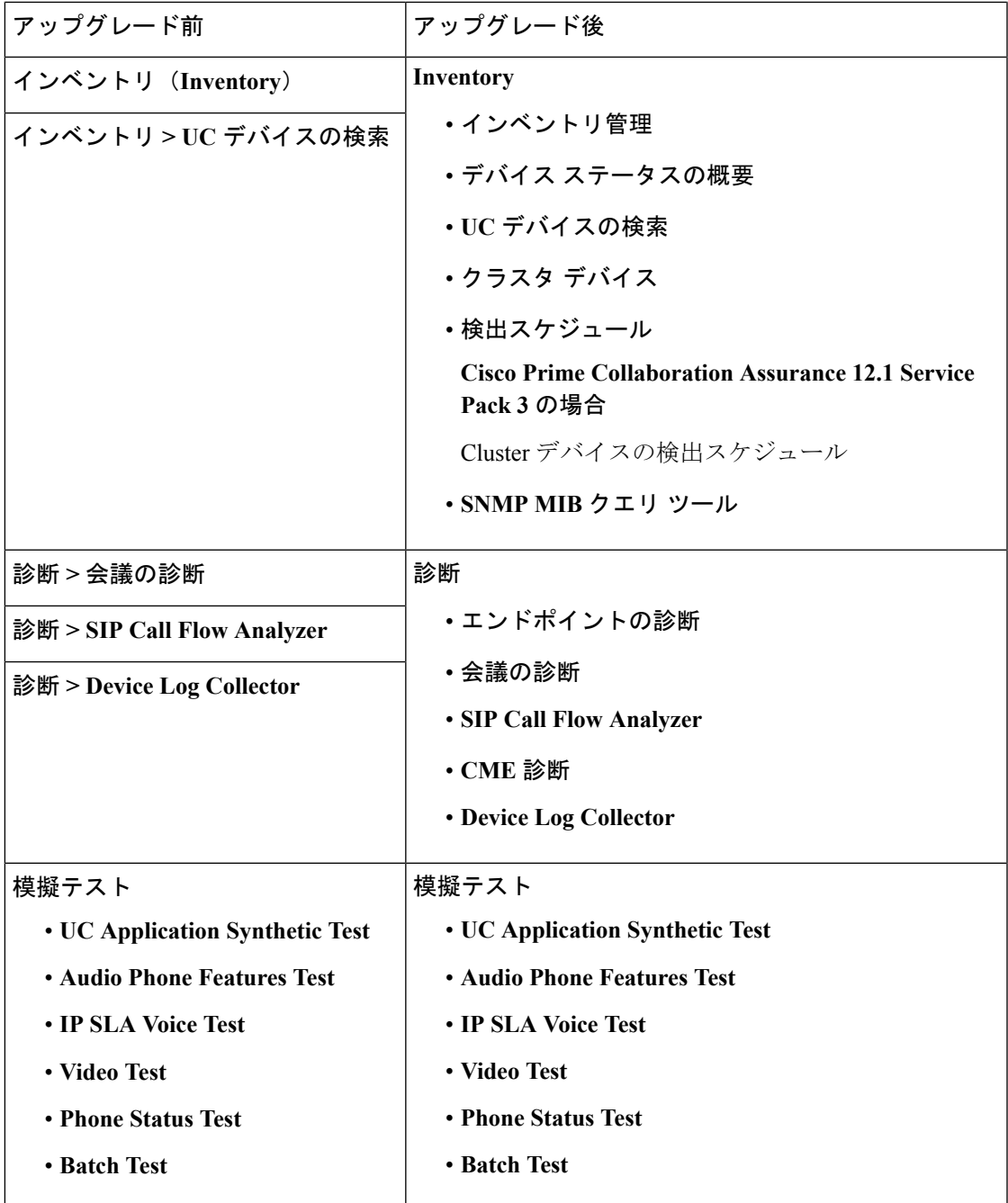

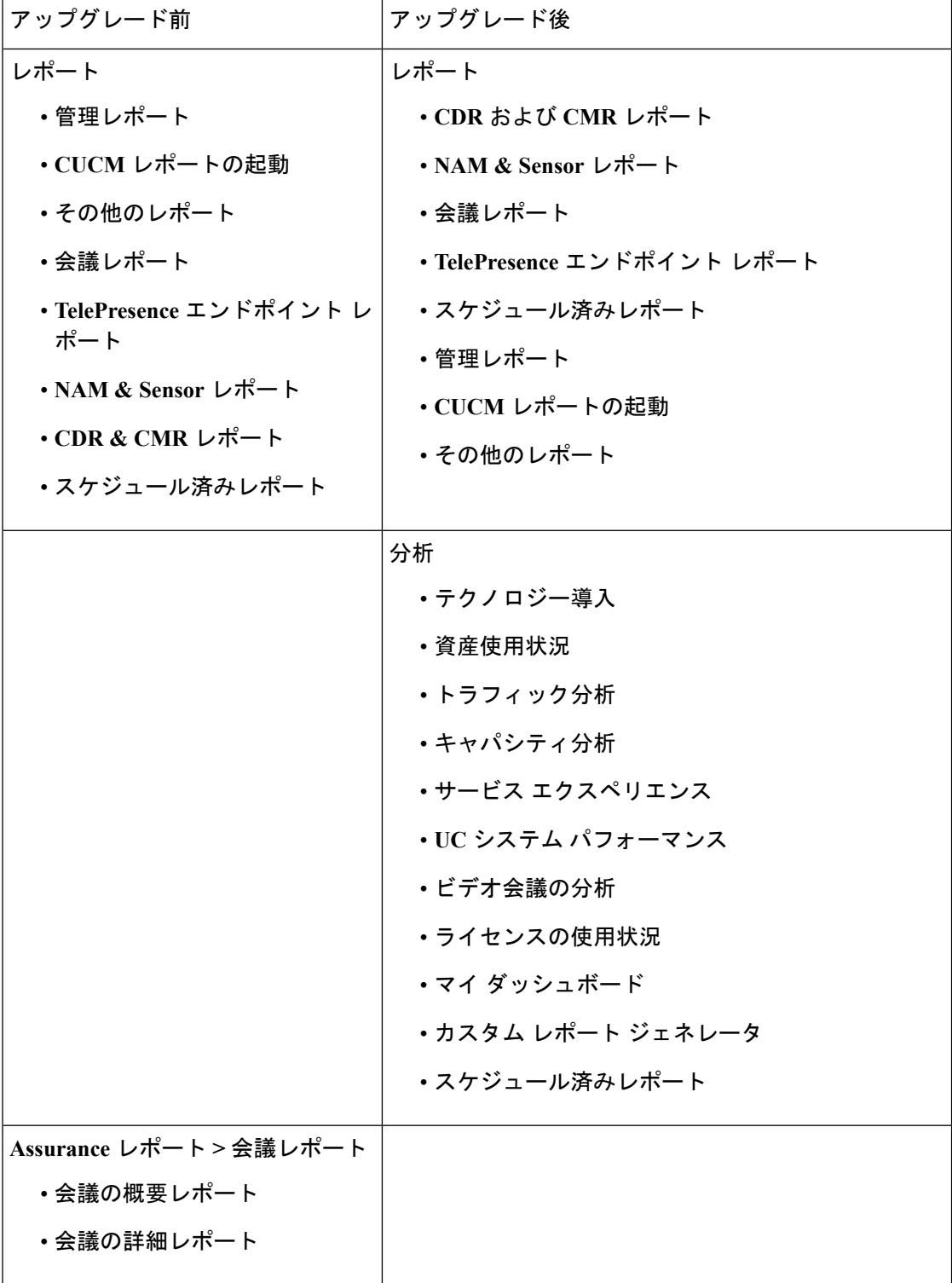

 $\mathcal{L}_{\mathcal{A}}$ 

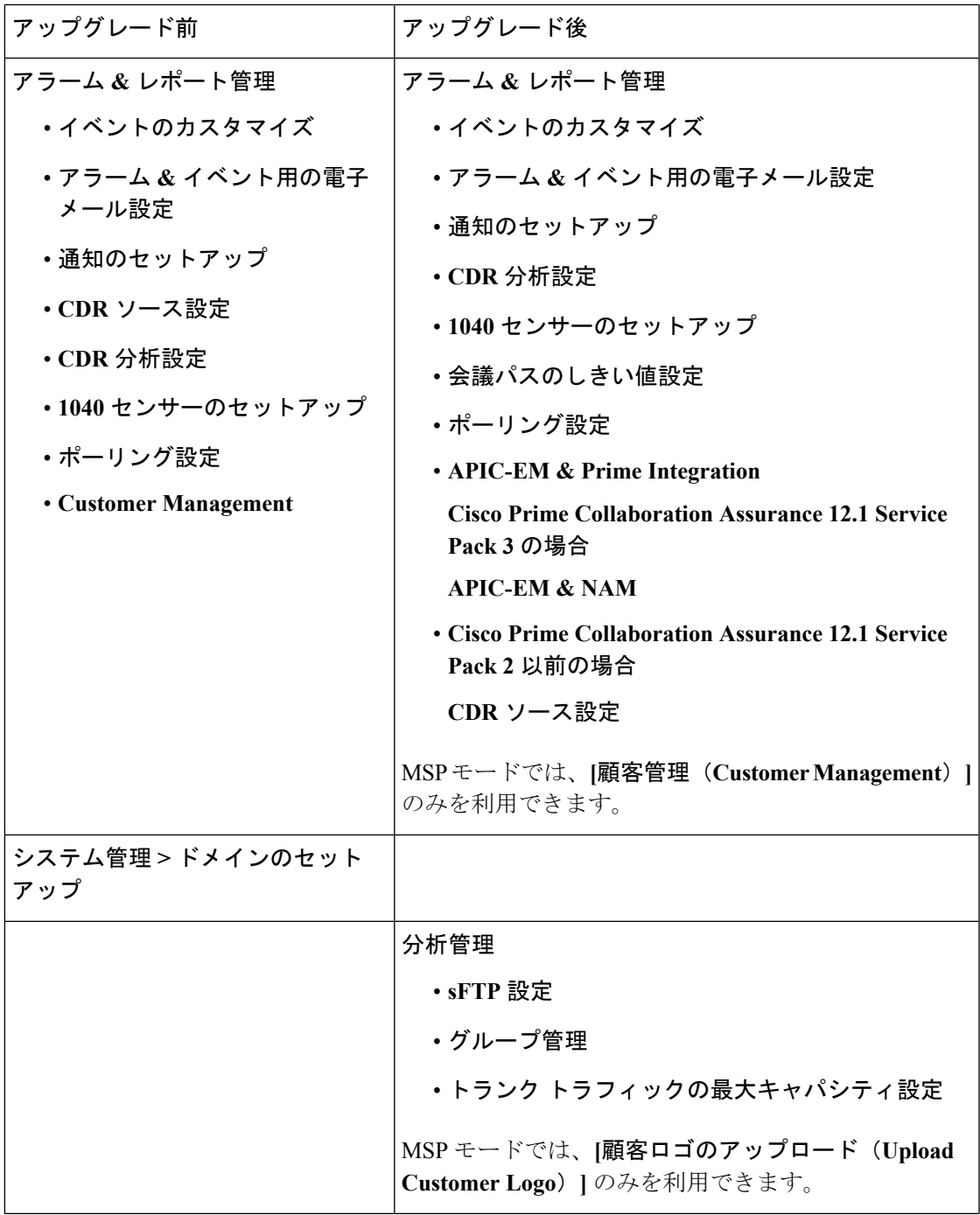

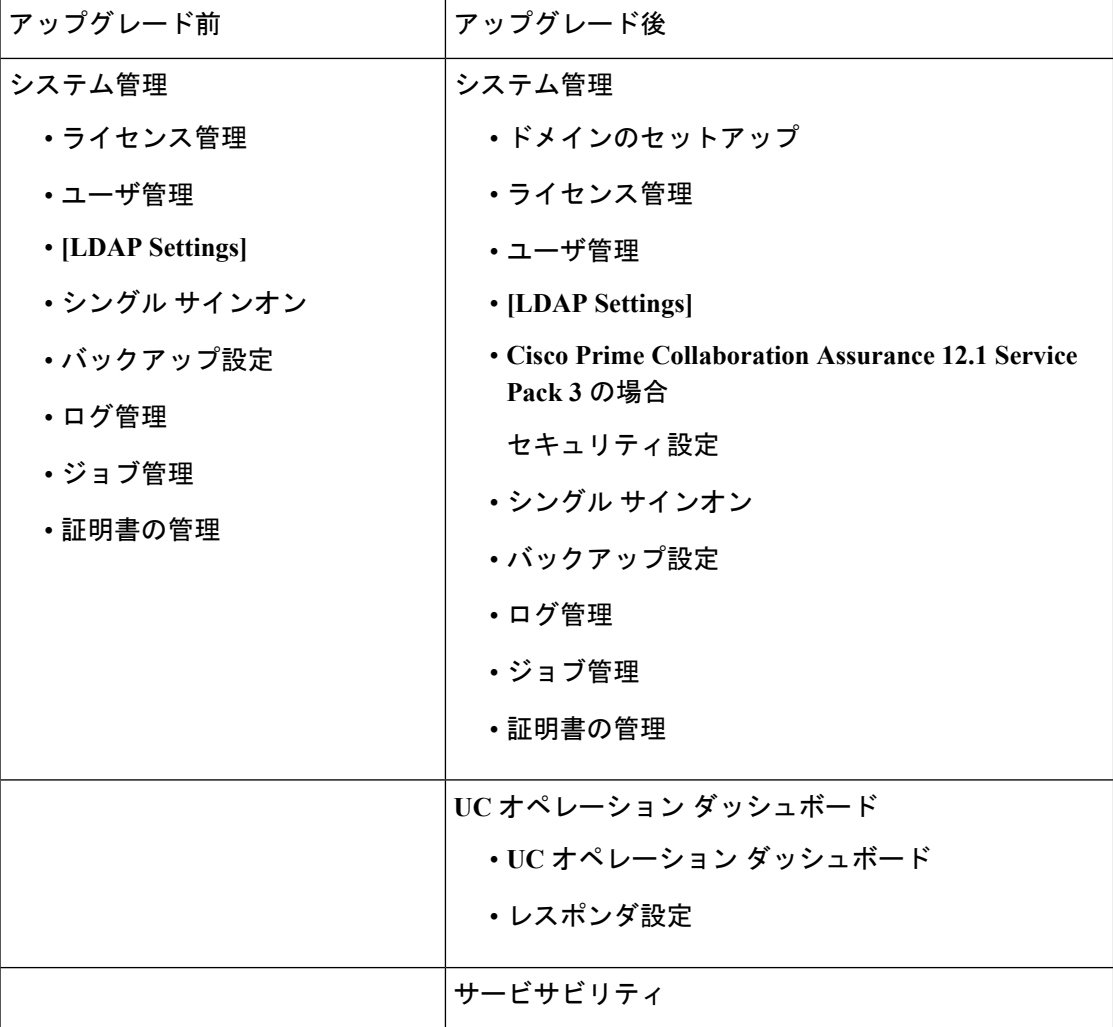

## <span id="page-5-0"></span>**Cisco Prime Collaboration Analytics** の開始

表 1 には、Cisco Prime Collaboration Analytics ダッシュボードの使用シナリオが示されていま す。

表 **<sup>2</sup> : Cisco Prime Collaboration Analytics** ダッシュボードの開始

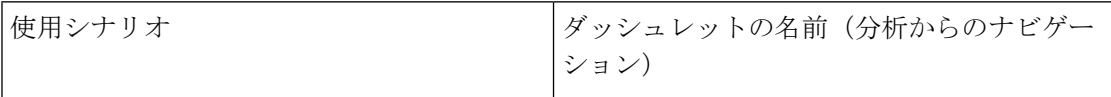

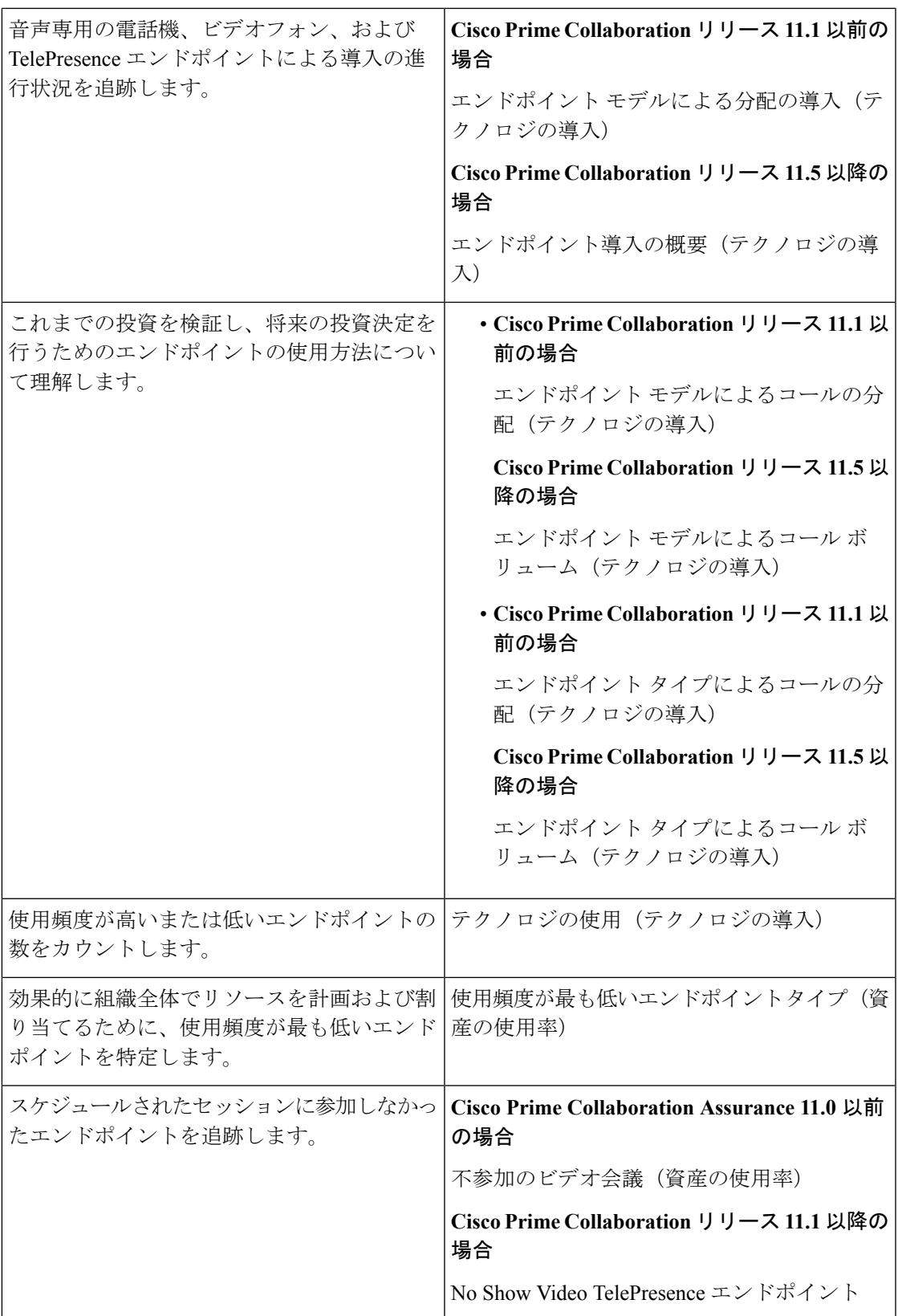

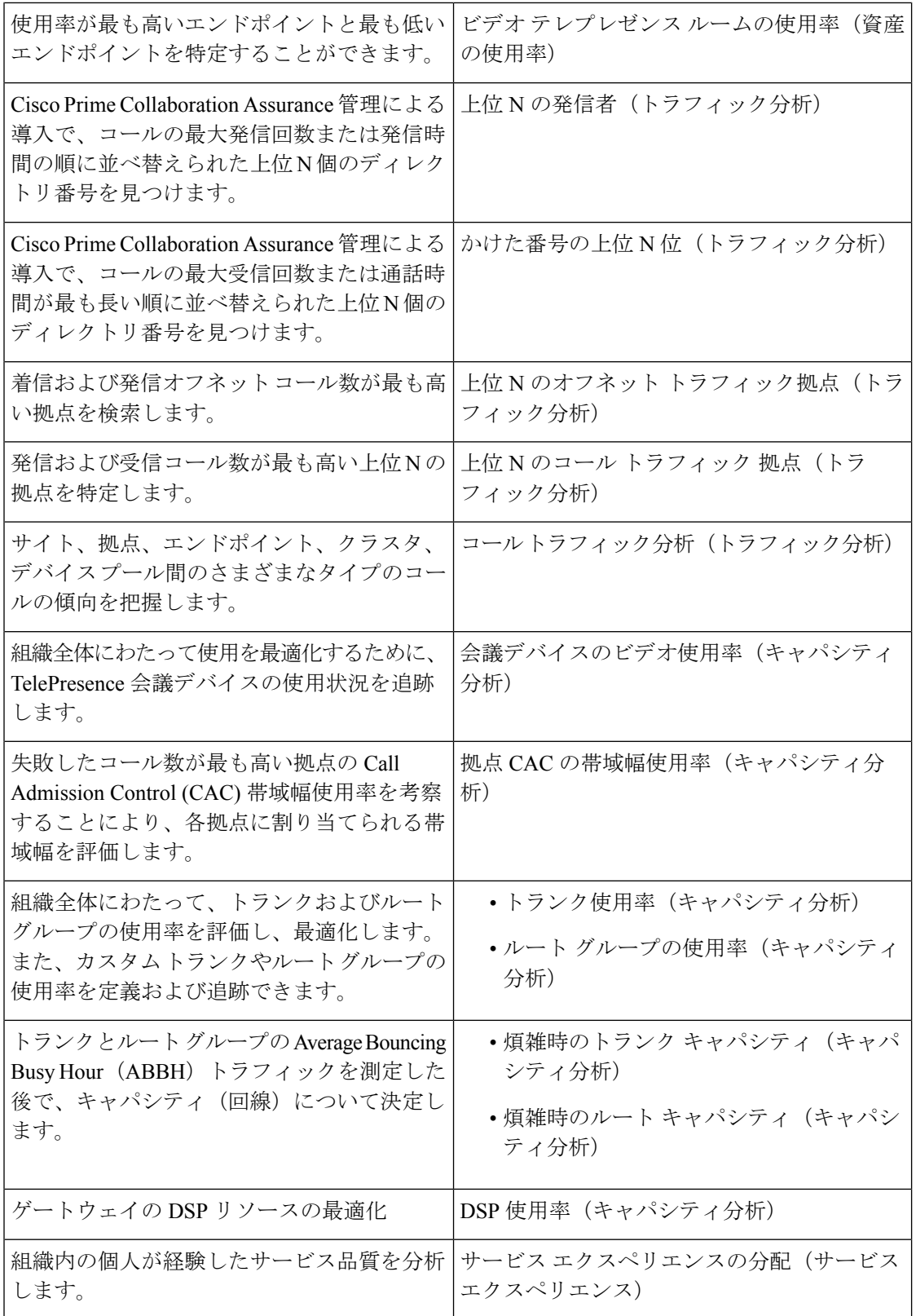

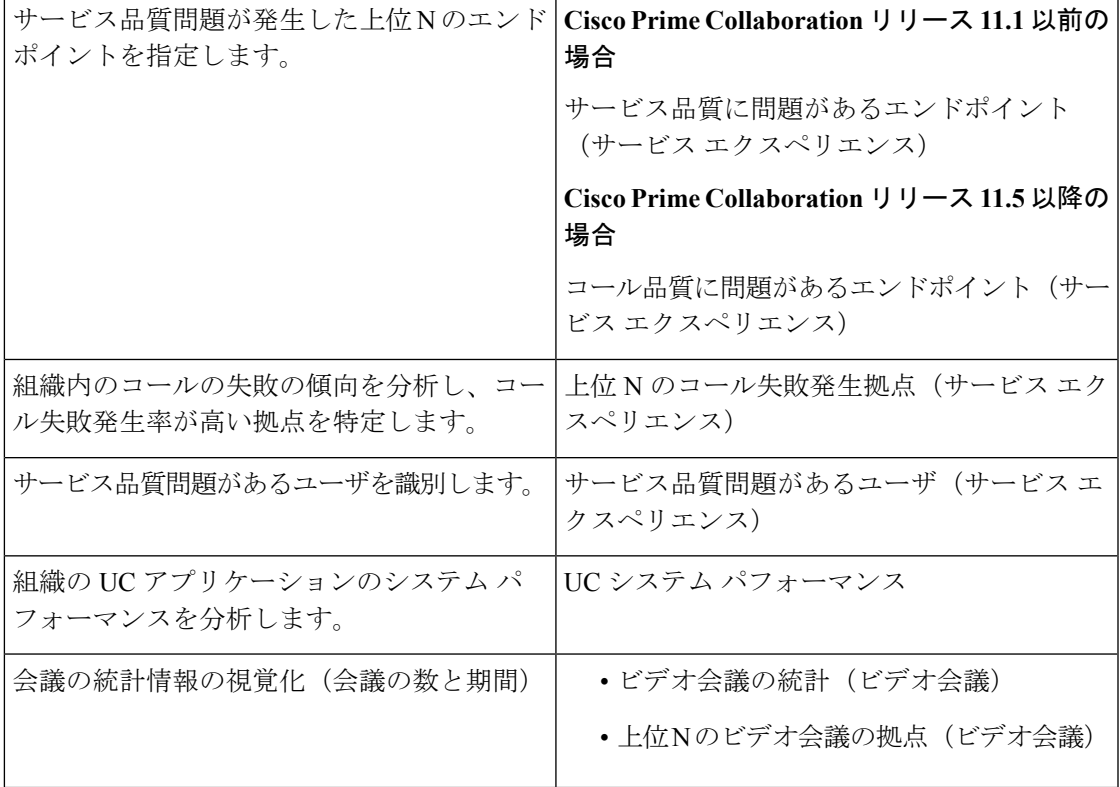

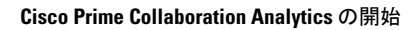